## Googleマイビジネス インサイト情報確認方法**MEO** direct

Produce by Flex.Inc

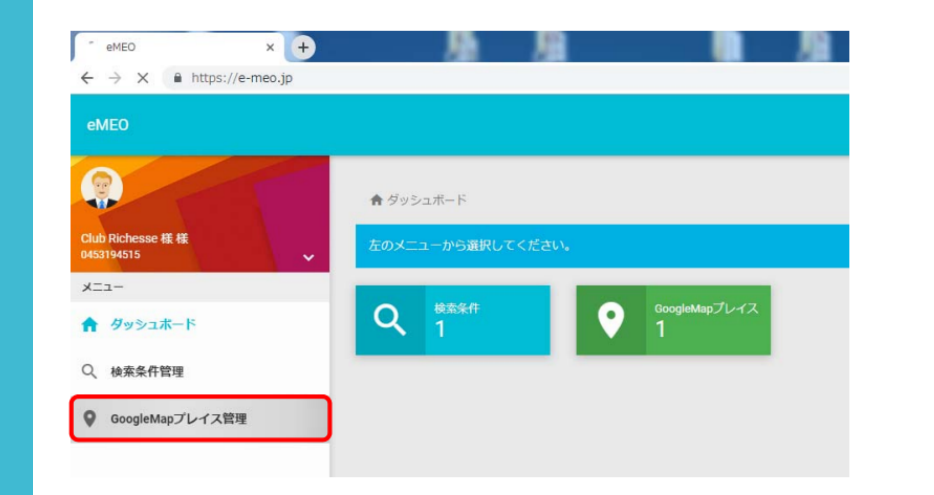

左側メニュー部分 「GoogleMapプレイス管理」をクリック

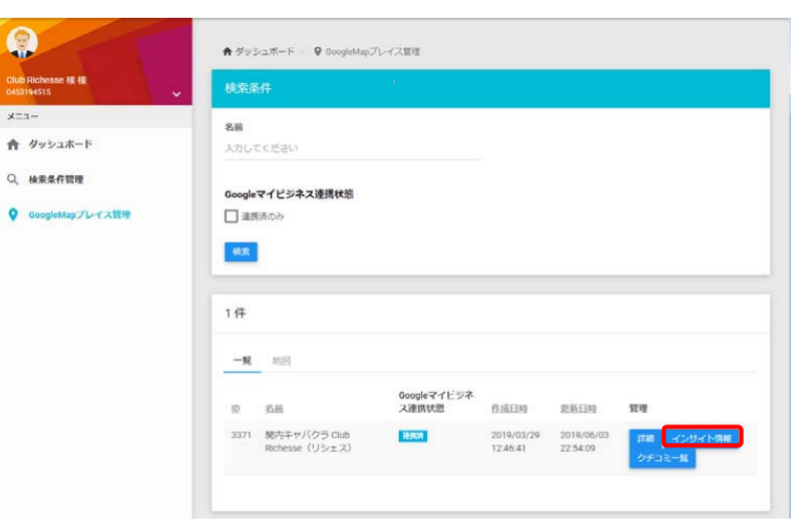

Q

右側 管理メニュー部分 「インサイト情報」をクリック

※Googleマイビジネス連携状態が「未携済」の 場合はインサイト情報は取得出来ません。 ※Googleマイビジネス連携48時間以降より、閲 覧が可能になります。

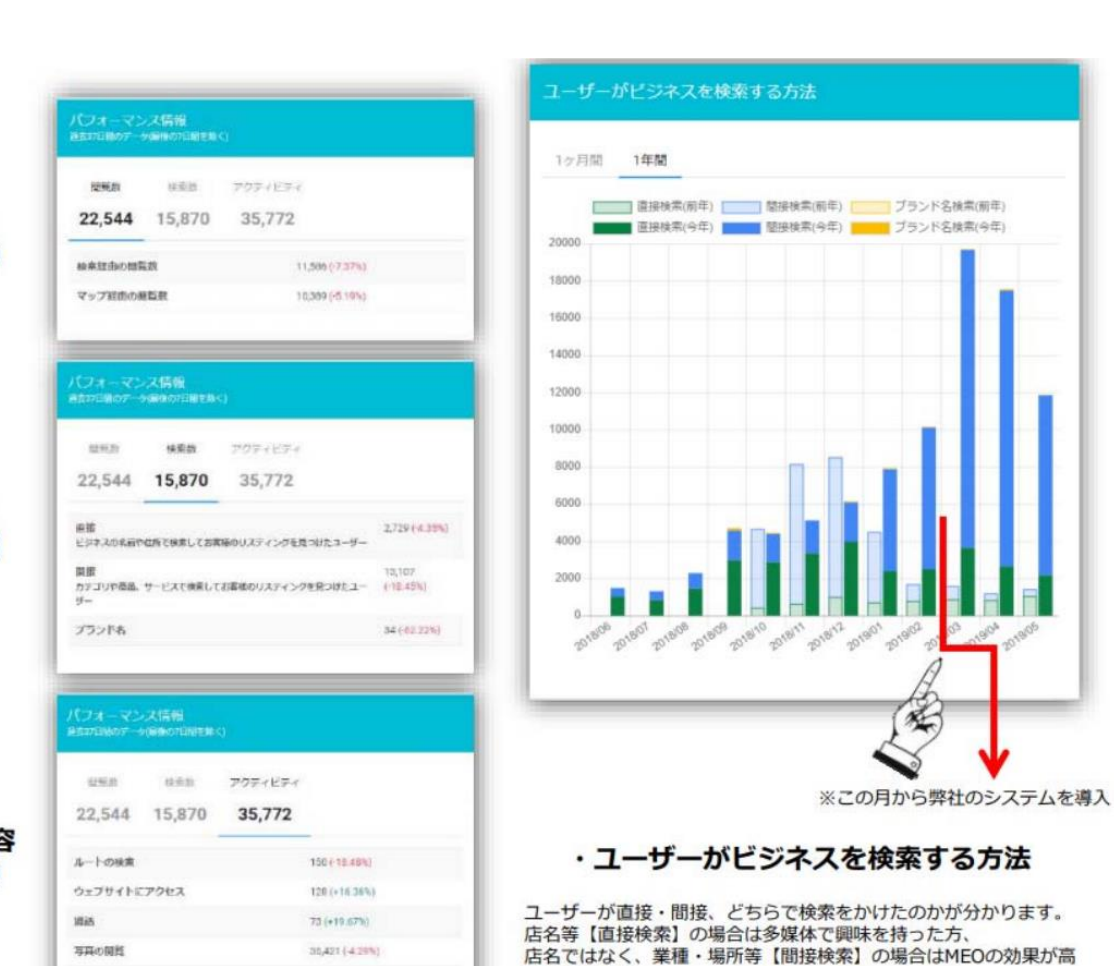

いと言えます。

1 · 閲覧数 (前月対比)

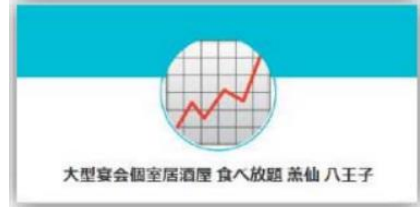

2 · 検索数 (前月対比)

3 · 行動内容 (前月対比)

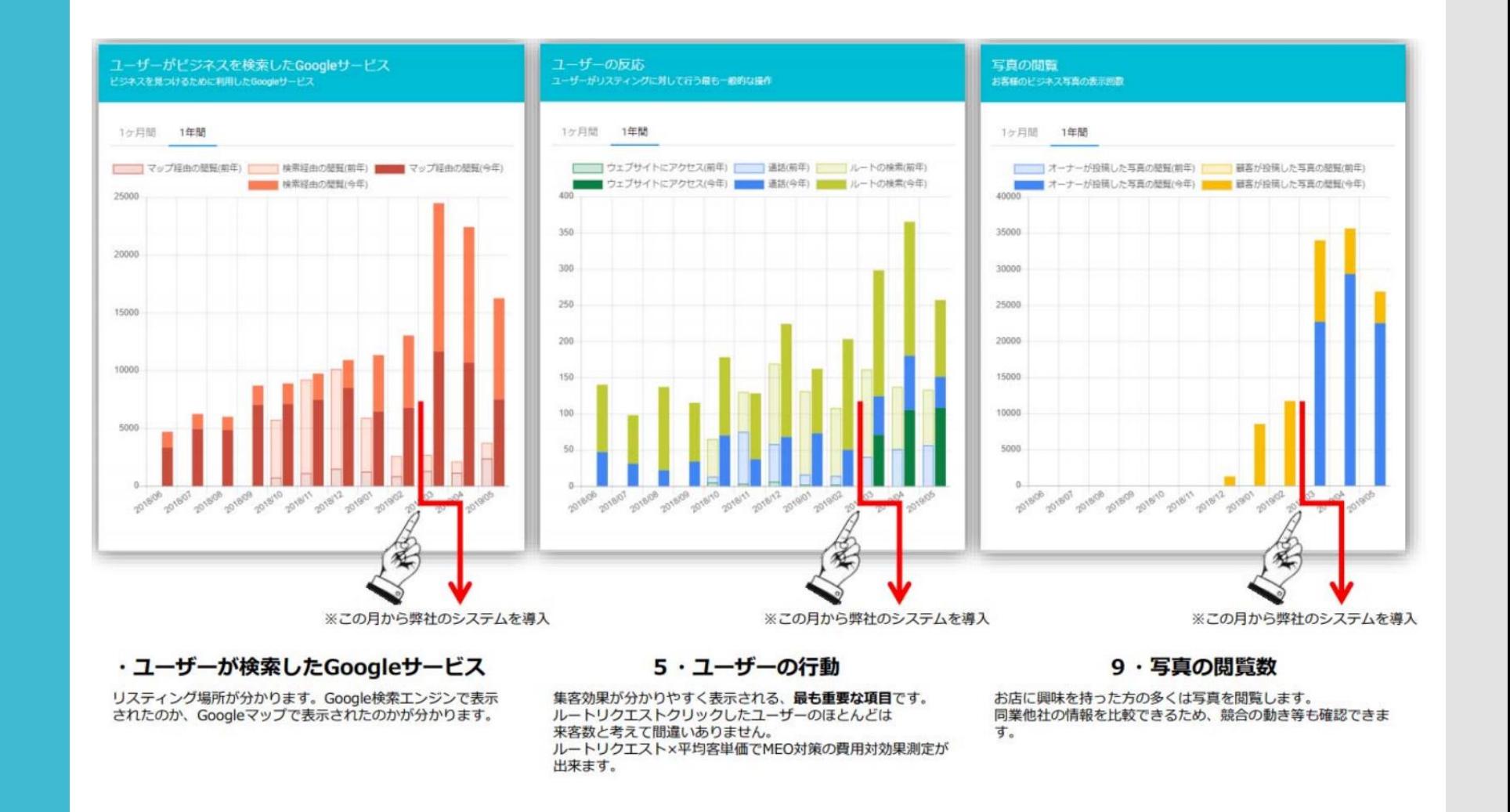